#### FusionReactor Webinar: Making the Most of FusionReactor's Logs

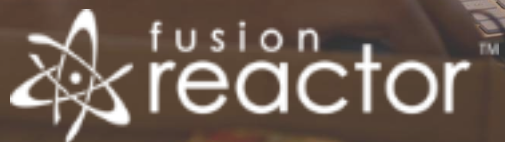

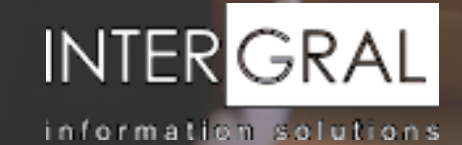

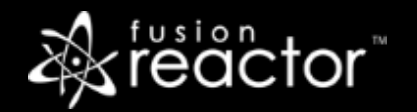

#### Introductions

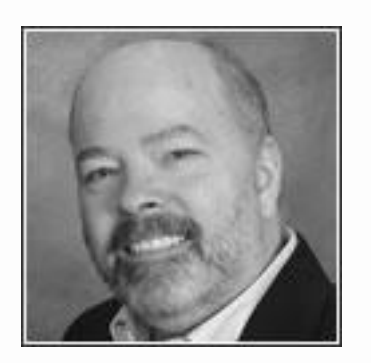

# Charlie Arehart

Independent Consultant, CArehart.org

(Focused on server troubleshooting)

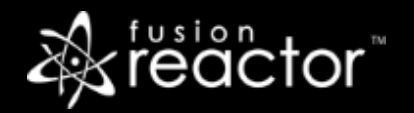

## Agenda

- **Foreword**
- About FR logs
- **Accessing them via the FR UI or file system**
- Finding online help for the FR logs
- Importing them into Excel, OpenOffice Calc, etc.
- Using the free MS LogParser tool
- Using other log viewing tools
- Using FusionAnalytics
- Questions & answers

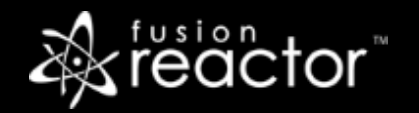

#### Foreword

- Audience: presumed to already be using FR
	- But perhaps not using it, and especially logs, to fullest extent
	- Or not yet using/appreciating many tools for working with them
- **EX Concepts apply generally to any Java/CFML server that FR can monitor**
- Preso is being recorded, so you will be able to revisit details

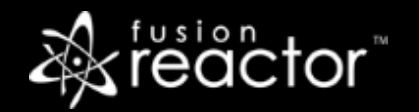

### About FR logs

- **What they track**
- Why they're useful, especially post-crash
- How often they're updated
- How long they are kept
- Common options to configure them

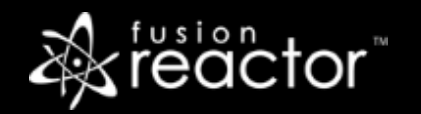

### Accessing them via the FR UI or file system

- Accessing current hour's logs
	- In file system:
	- In UI: FusionReactor>Logs
- Accessing previous hours/days logs
	- In file system
	- In UI: Logging>Archives

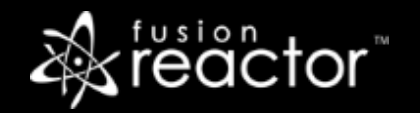

## Finding online help for the FR logs

- **.** Use FR UI's FusionReactor>Help menu
	- Then choose FusionReactor User's Guide>Logging>Log Files Available in FR
- Notice that there's a help file for each FR log
	- **EXTE:** Help file shows for each column: title, relative number/cell label, description

### Importing them into Excel, OpenOffice Calc, etc.

- Can either import a given file, or copy/paste text
	- Can be done in either MS Excel, OpenOffice Calc (Libre Office), Google Sheets, and more
	- Will discuss steps for Excel, easily translated to other spreadsheet apps
- For import:
	- Copy or extract a log file from the server log location, placing it to be accessible to Excel
	- Use Excel's File>Open, and navigate to file folder. Choose "all files" for "Files of Type"
	- Choose "delimited" (rather than "Fixed Width"), then "Next", then "Space", then "Finish"
- For copy/paste:
	- Copy FR log content from log to clipboard
	- In new worksheet, select cell A1, paste in content
	- Use Data>Text To Columns
	- Tip: once you have pasted/converted to text once, next paste will auto-convert

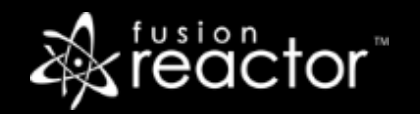

# Analyzing FR logs files with Excel, etc.

- Quickest benefit: can more easily see the columns separated out
	- Again note that FR online help for logs tracks Excel columns header
- Tips for resizing, formatting columns
- Log header files
	- · <https://github.com/JCSuthe/Fusion-Reactor-Coldfusion-Log-Tools>
- Sorting, filtering
- Identifying unique values
- Using pivot tables (or "Data Pilots" in OpenOffice Calc)

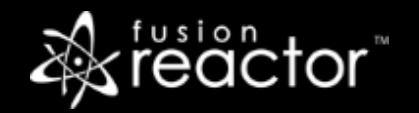

#### Using the free MS LogParser tool

- **•** Free tool for querying/reporting against log files
	- From command line, using SQL
	- Again, need header files. See aforementioned open source project
	- Also available UI tools, like Log Parser Lizard
- For more see:
	- http://www.carehart.org/logparser/
	- http://www.carehart.org/resourcelists/Using\_LogParser\_with\_FusionReactor.cfm

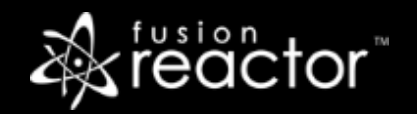

#### Using other log viewing tools

- **Another way to render logs in columnar display** 
	- Not nearly as powerful as previous tools, typically
	- Though some do add useful filtering features
- **·** See <http://www.cf411.com/logviewers>
	- **•** Demo: csyfileview

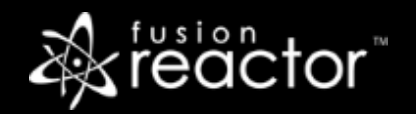

### Using FusionAnalytics

- **EXECT: Sister product to FusionReactor**
- Pulls FR logs into a database managed by FA
	- Data is aggregated, rolled up
- Provides alternative and still more-powerful UI than FR
- **·** See <http://www.fusion-analytics.com/demo>
- Really worthy of its own webinar, TBD

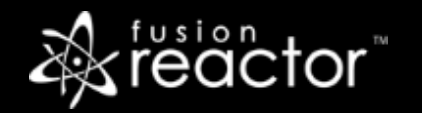

### Conclusion

- So as you can see, there are many ways to use FR logs
	- **Easy to access in UI or file system**
	- **Easy to understand with online help**
	- **Easy to view in spreadsheet or logviewer tools**
	- **Easy to analyze in spreadsheet tools, logparser, or FusionAnalytics**
- **Great way to analyze processing, especially post-crash or for trends**

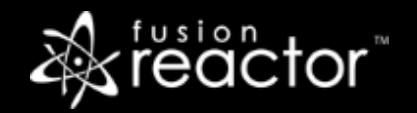

#### Other upcoming webinars

- Troubleshooting memory problems with FusionReactor June 28, 10a ET
- Troubleshooting and Identifying Issues using FusionReactor 6 Part 2 –TBA
- Registration: www.fusion-reactor.com/webinars
	- Recordings of past webinars also offered there

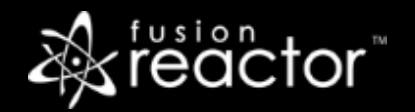

#### Other FR resources

- **FR web site: fusion-reactor.com** 
	- Downloads
	- Docs, videos, technotes, forums, and much more
- **Email: sales@fusion-reactor.com, support@fusion-reactor.com**
- **Phone: (978) 496-9990 (sales)**
- **Consulting assistance: cfconsultant.com**
- We welcome your feedback on these or the other webinars, or any you would like to see

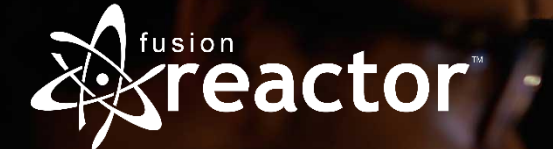

# Questions & Answers